# You can view your nodes\*

#### \*And you can view your friends, but you can't view your friend's nodes.\*\*

\*\* Well, yeah, you can, but you need more modules.

# Important note! This is a beginner's intro to building Views.

If you are already pretty familiar with making pretty Views, you are pretty likely to find this pretty basic.

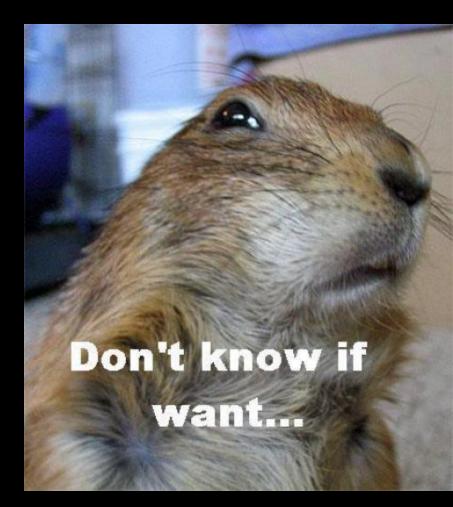

I won't cry if you quick sneak out the back.

## John Jameson

- Web developer at Princeton University: jjameson@princeton.edu
- One man band at Duckpond Photography & Design: theduckpond.com

# John Jameson

- Web developer at Princeton University: jjameson@princeton.edu
- One man band at Duckpond Photography & Design: theduckpond.com
- Not the defender of Ireland, astronaut or sometime foe of Spiderman.

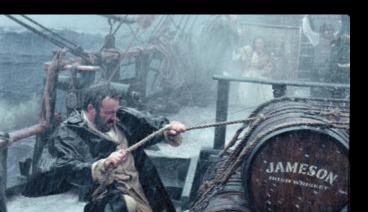

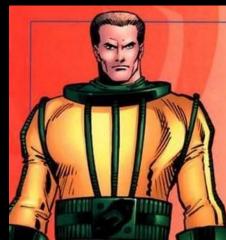

### The Plan

- 1. Views are Super Awesome
- 2. Tour of the Views Interface
  - a. Sidebar: Garbage in, Garbage out
- 3. Let's Build Some Views!
- 4. Grab Bag: "Advanced" Column

### **Yay Drupal**

### • Content types! Taxonomies! Blocks!

### **Yay Drupal**

- Content types! Taxonomies! Blocks!
- And to change where they appear, just write your own PHP MySQL queries!

### **Yay Drupal**

- Content types! Taxonomies! Blocks!
- And to change where they appear, just write your own PHP MySQL queries!

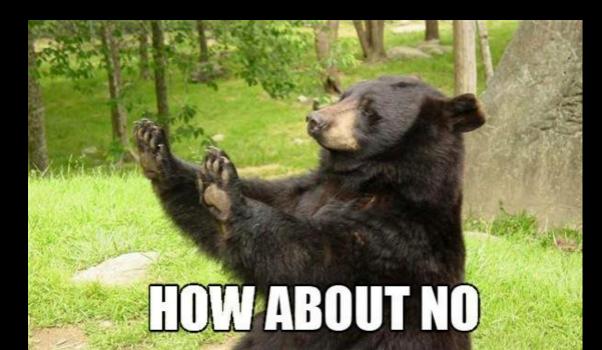

# NOOOOOOO write

#### no.

# HOW ABOUT NO

#### Do not want.

<s!

#### **Views are Super Awesome**

• The Views module codes so you don't have to.

#### **Views are Super Awesome: News Feeds**

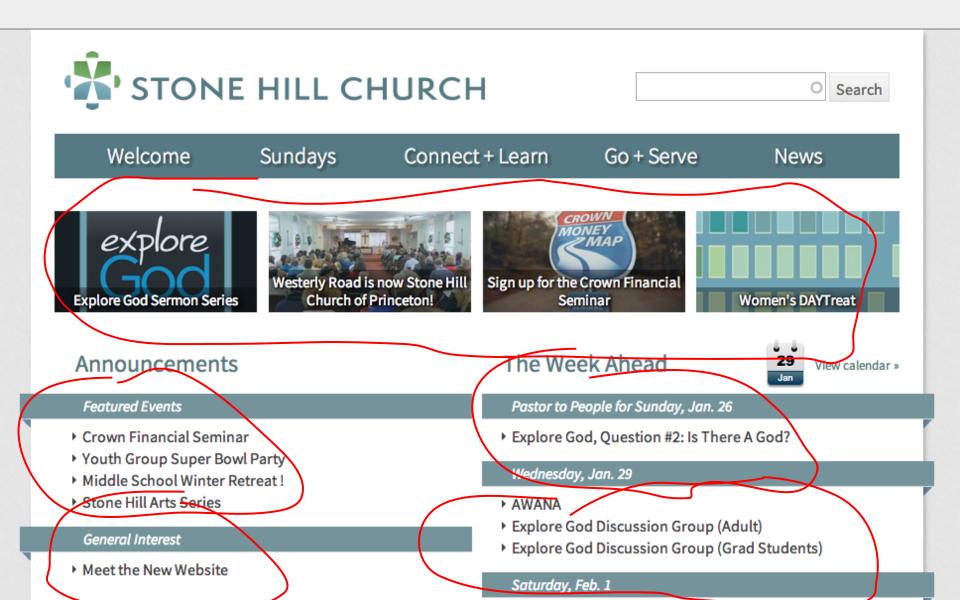

### Views are Super Awesome: Staff Bios

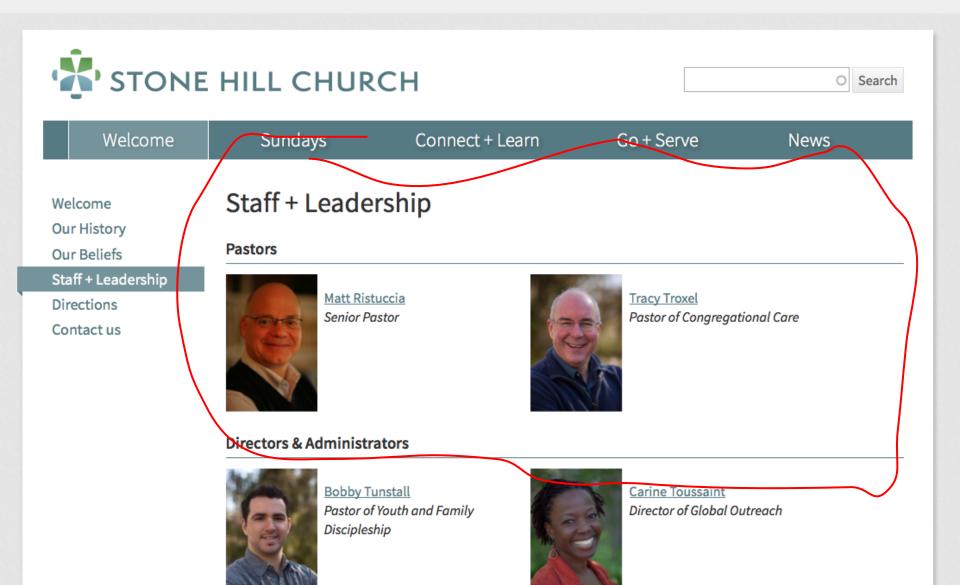

### Views are Super Awesome: Calendars

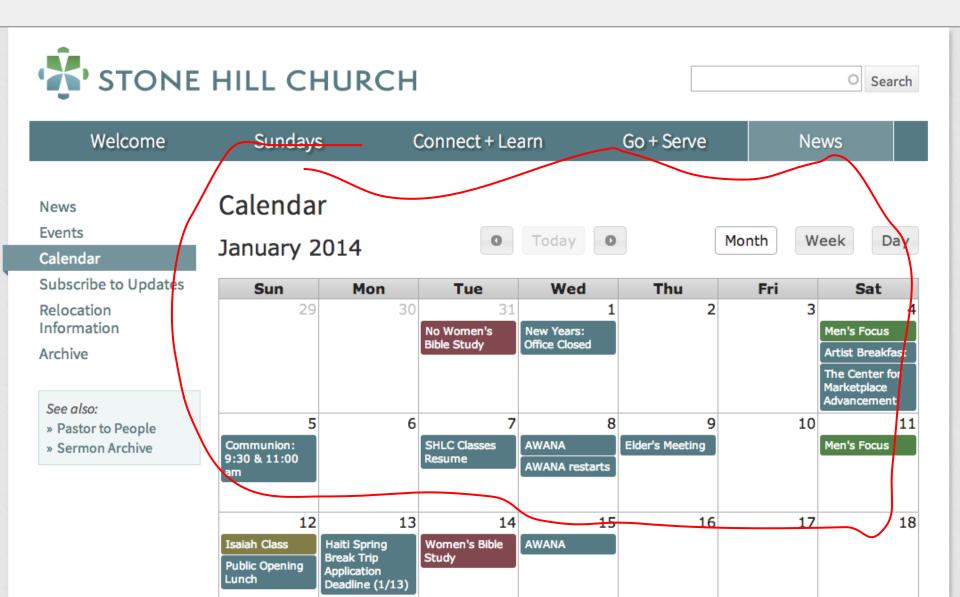

#### Views are Super Awesome: Podcasts

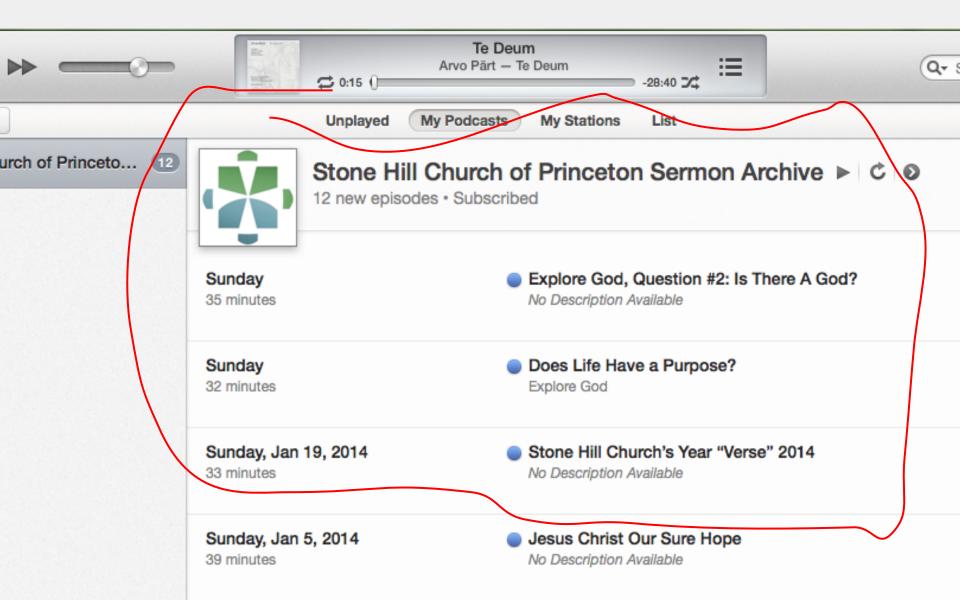

#### **Views are Super Awesome**

 Which is all to say: if the data is in the database, a site builder can use Views as a quick and dirty GUI for writing MySQL queries...

#### **Views are Super Awesome**

 ...because Drupal does not have a "pages." It has a database. Of data.

|       | title       | body                                                                               | kittens          |
|-------|-------------|------------------------------------------------------------------------------------|------------------|
| node1 | lorem ipsum | Lorem ipsum<br>dolor sit amet,<br>consectetur adipisicing<br>elit, sed do eiusmod. | - and the second |
| node2 | lorem ipsum | Lorem ipsum<br>dolor sit amet,<br>consectetur adipisicing<br>elit, sed do eiusmod. |                  |
| node3 | lorem ipsum | Lorem ipsum<br>dolor sit amet,<br>consectetur adipisicing<br>elit, sed do eiusmod. | 194.1 junio 200  |
| node4 | lorem ipsum | Lorem ipsum<br>dolor sit amet,<br>consectetur adipisicing<br>elit, sed do eiusmod. |                  |
| node5 | lorem ipsum | Lorem ipsum<br>dolor sit amet,<br>consectetur adipisicing<br>elit, sed do eiusmod. |                  |
| node6 | lorem ipsum | Lorem ipsum<br>dolor sit amet,<br>consectetur adipisicing<br>elit, sed do eiusmod. |                  |
| node7 | lorem ipsum | Lorem ipsum<br>dolor sit amet,<br>consectetur adipisicing<br>elit, sed do eiusmod. |                  |
| node8 | lorem ipsum | Lorem ipsum<br>dolor sit amet,<br>consectetur adipisicing<br>elit, sed do eiusmod. |                  |
|       |             |                                                                                    |                  |

### Meet The Views Interface

To write a View, we'll need to pick:

- 1. FILTERS:
- 2. FORMAT:
- 4. FIELDS:
- 'News' content type List
- 3. **SORT order**: Newest to oldest Title

#### **Meet The Views Interface**

| ews                                                                                            |             |         |                     | LIST SETTIN |
|------------------------------------------------------------------------------------------------|-------------|---------|---------------------|-------------|
| Add new view + Add view                                                                        |             |         |                     |             |
| VIEW NAME                                                                                      | DESCRIPTION | TAG     | РАТН                | OPERATIONS  |
| <b>add sermon for bulletin</b><br>Display: <i>Page</i><br>In database<br>Type: Content         |             | default | /upload             | Edit        |
| <b>Archive</b><br>Display: <i>Page</i><br>In database<br>Type: Content                         |             | default | /news/archive       | Edit        |
| <b>autocomplete-nodes</b><br>Display: <i>Page</i><br>Database overriding code<br>Type: Content |             | default | /autocomplete-nodes | Edit        |
| autocomplete-users<br>Display: <i>Page</i><br>In code<br>Type: User                            |             | default | /autocomplete-users | Edit        |

#### **Meet The Views Interface**

| ews  ews                                                                                |         |                     | LIST            |
|-----------------------------------------------------------------------------------------|---------|---------------------|-----------------|
| + Add new view + Imp                                                                    | port    |                     |                 |
| VIEW NAME DESCRIPTION                                                                   | TAG     | РАТН                | OPERATIONS      |
| add sermon for bulletin<br>Display: <i>Page</i><br>In database<br>Type: Content         | default | /upload             | Edit            |
| Archive<br>Display: <i>Page</i><br>n database<br>Type: Content                          | default | /news/archive       | Edit<br>Disable |
| autocomplete-nodes<br>Display: <i>Page</i><br>Database overriding code<br>Type: Content | default | /autocomplete-nodes | Delete<br>Clone |
| autocomplete-users<br>Display: <i>Page</i><br>n code<br>Fype: User                      | default | /autocomplete-users | Export          |

| n Dashbo   | ard Content                       | Structure      | Appearance | People Mo       | odules C    | onfiguration | Reports     | Help            | 0 / 1 🎥  | Hello itm   | aybejj | Log out |
|------------|-----------------------------------|----------------|------------|-----------------|-------------|--------------|-------------|-----------------|----------|-------------|--------|---------|
|            | nistration » Stru<br>view o       | icture » Views |            |                 |             |              |             |                 |          | LIST        | SETTI  |         |
|            |                                   |                |            |                 |             |              |             |                 |          | LIST        | 36111  | 103     |
| View na    | me *                              |                |            |                 |             |              |             |                 |          |             |        |         |
| Descr      | iption                            |                |            |                 |             |              |             |                 |          |             |        |         |
| Show       | Content                           |                | ✓ of type  | All             | .▼ tag      | ged with     |             | C               | sorted b | y Newest fi | irst 💌 |         |
| Cre        | ate a page                        |                |            |                 |             |              |             |                 |          |             |        |         |
| Pag        | ge title                          |                |            |                 |             |              |             |                 |          |             |        |         |
|            | h<br>p://stonehill<br>play format | localhost:80.  | 82/        |                 |             |              |             |                 |          |             |        |         |
|            | formatted list                    | <u>▼</u> of t  | easers 🗾   | with links (alk | ow users to | add comments | , etc.) 🗾 🗤 | without comment | s 🗾      |             |        |         |
| lter<br>10 | ms to display                     | ,              |            |                 |             |              |             |                 |          |             |        |         |
|            | Use a pager                       |                |            |                 |             |              |             |                 |          |             |        |         |
|            | Create a men                      | u link         |            |                 |             |              |             |                 |          |             |        |         |
|            | Include an RS                     | S feed         |            |                 |             |              |             |                 |          |             |        |         |
| Cre        | ate a block                       |                |            |                 |             |              |             |                 |          |             |        |         |
| Save       | & exit                            | Continue       | & edit     | Cancel          | )           |              |             |                 |          |             |        |         |

| ow | Content                          |         | - o           | f type A   | JI       | - 1    | tagged with      |         |      | ) sc    | orted by   | Newest first  | 1 |
|----|----------------------------------|---------|---------------|------------|----------|--------|------------------|---------|------|---------|------------|---------------|---|
|    | 🗌 Descripti                      | on      |               |            |          |        |                  |         |      |         |            |               |   |
|    | View name                        | •       |               |            |          |        |                  |         |      |         |            |               |   |
|    |                                  |         |               |            |          |        |                  |         |      |         | LIST       | SETTINGS      |   |
|    | Home » Administra<br>Add new vie |         | cture » Views |            |          |        |                  |         |      |         | 1107       | CETTING       |   |
| 1  | Dashboard                        | Content | Structure     | Appearance | e People | Module | es Configuration | Reports | Help | 0 / 1 🤽 | Hello itma | ybejj Log out |   |

| Page title                       |                                      |                                    |  |
|----------------------------------|--------------------------------------|------------------------------------|--|
|                                  |                                      |                                    |  |
| Path                             |                                      |                                    |  |
| http://stonehill.localhost:8082/ |                                      |                                    |  |
| Display format                   |                                      |                                    |  |
| Unformatted list  of teaser      | s vith links (allow users to add cor | nments, etc.) 🗾 without comments 💌 |  |
|                                  |                                      |                                    |  |
| Items to display                 |                                      |                                    |  |
| 10                               |                                      |                                    |  |
| 🗹 Use a pager                    |                                      |                                    |  |
| 🗆 Create a menu link             |                                      |                                    |  |
| Include an RSS feed              |                                      |                                    |  |
|                                  |                                      |                                    |  |
| Create a block                   |                                      |                                    |  |

| Dashboard         | Content Strue       | ture Appearance | People | Modules | Configuration | Reports | Help | 0 / 1 🏖 Hello itmaybejj Log out |
|-------------------|---------------------|-----------------|--------|---------|---------------|---------|------|---------------------------------|
| Home » Administra | ition » Structure » | Views           |        |         |               |         |      |                                 |
| Add new vie       | ew o                |                 |        |         |               |         |      | LIST SETTINGS                   |
|                   |                     |                 |        |         |               |         |      |                                 |
| View name *       | •                   | 1               |        |         |               |         |      |                                 |
| Description       | on                  |                 |        |         |               |         |      |                                 |
| _                 |                     |                 |        |         |               |         |      |                                 |
| eate a page       |                     |                 |        |         |               |         |      |                                 |
| age title         |                     |                 |        |         |               |         |      |                                 |
|                   |                     |                 |        |         |               |         |      |                                 |
|                   |                     |                 |        |         |               |         |      |                                 |

| Page title              |      |            |      |                                                |                  |
|-------------------------|------|------------|------|------------------------------------------------|------------------|
| Path                    |      |            |      |                                                |                  |
| http://stonehill.locall | lost | :8082/     |      |                                                |                  |
| Display format          |      |            |      |                                                |                  |
| Unformatted list        | of   | teasers    | -    | with links (allow users to add comments, etc.) | without comments |
| Items to display        |      |            |      |                                                |                  |
| 🗹 Use a pager           |      |            |      |                                                |                  |
| 🗆 Create a menu link    |      |            |      |                                                |                  |
| Include an RSS feed     | ł    |            |      |                                                |                  |
| Create a bloc           | k    |            |      |                                                |                  |
| Save & exit             |      | Continue & | edit | Cancel                                         |                  |

| ♠ Dashboard Content Structure                            | Appearance People Modules | Configuration Reports Help | 0 / 1 🤽 Hello itmaybejj Log out |
|----------------------------------------------------------|---------------------------|----------------------------|---------------------------------|
| Home » Administration » Structure » Views Add new view • |                           |                            | LIST SETTINGS                   |
| View name *                                              |                           |                            |                                 |
| Show Content                                             | ▪ of type All ▪ t         | tagged with                | O sorted by Newest first        |
| Crosse a same                                            |                           |                            |                                 |
| Create a block<br>Block title                            |                           |                            |                                 |
| block the                                                |                           |                            |                                 |
| Display format<br>Unformatted list                       | of titles (linked) 💌      |                            |                                 |

ltems per page

5

🗌 Use a pager

Save & exit Continue & edit Cancel

| <u>۴</u> | Dashboa        | rd Content                                     | Structure       | Appearance | People     | Modules       | Configuration      | Reports   | Help             | 0 / 1 🤽  | Hello itmay    | bejj Log out |
|----------|----------------|------------------------------------------------|-----------------|------------|------------|---------------|--------------------|-----------|------------------|----------|----------------|--------------|
|          |                | view o                                         | ucture » Views  |            |            |               |                    |           |                  |          | LIST           | SETTINGS     |
|          | /iew nar       | ne *                                           |                 |            |            |               |                    |           |                  |          |                |              |
|          | Descri<br>Show |                                                |                 | ▪ of type  | All        |               | tagged with        |           | 0                | corted b | y Newest first | -1           |
|          |                | ate a page                                     |                 |            |            |               |                    |           |                  |          |                |              |
|          | Pag            | e title                                        |                 |            |            | ]             |                    |           |                  |          |                |              |
|          |                | o://stonehill                                  | l.localhost:808 | 32/        |            |               |                    |           |                  |          |                |              |
|          | Un             | play format<br>formatted list<br>ns to display | ✓ of tea        | asers 🗾    | with links | s (allow user | rs to add comments | , etc.) 💌 | without comments | •        |                |              |
|          | 10             | Jse a pager                                    |                 |            |            |               |                    |           |                  |          |                |              |
|          |                | Create a mer<br>nclude an R                    |                 |            |            |               |                    |           |                  |          |                |              |
|          | Cre            | ate a block                                    |                 |            |            |               |                    |           |                  |          |                |              |
|          |                | & exit                                         | Continue        | & edit     | Canco      | el            |                    |           |                  |          |                |              |

#### **Meet the Views Interface: List Format**

- "HTML lists"
- have
- •

### "Unformatted lists" have <div><span>

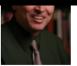

#### Elder

Pete and his wife Jackie have attended WRC since 1978 where Jackie is known to many for her work with the young children and Pete has served variously as elder, SS teacher, m Christian home, Pete struggled in college over issues of faith. His struggles took him at one point to the book of Romans which opened up to him a new way to look at life. As I medical studies in pediatrics and internal medicine, with fellowship training in adolescent medicine. After serving in the military, the Johnsens came to Princeton in 1978. Pete a missionaries in West Africa. Pete currently works at Princeton University where he is the Director of Medical Services.

#### Matt Ristuccia

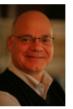

Senior Pastor

If you listen closely to Pastor Matt's accent, you can tell that he grew up in the Boston area: every once in awhile his "Rs" disappear. During his freshman year at Princeton Univer around the same time that Matt met another Princeton student who would one day become his wife. In 1977, Matt and Karen were married, right here at Westerly Road. In 1975, his doctoral studies at Dallas Seminary (Texas). In 1985, after seven years of ministry with the PEF, Matt became the Senior Pastor of WRC. He and Karen have been blessed with

As Senior Pastor, Matt provides the overall leadership for the church. Working with the elders, he sets vision, oversees the staff, preaches and teaches, shepherds, cares and pray own experience when he became a Christian, and to be part of this miracle is the heart of God's call for him. His hobbies include Tae Kwon Do, watching birds, writing, playing g

Mary McCormack

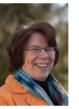

Director of Women's and Children's Ministries

Mary grew up in New York State and gave her life to Christ when she was 16 years old. She received her B.A. at Gordon College, a Christian college north of Boston. She worked f Bruce, in a Greek class. They got married in 1980 after they both finished their M.Div. degrees, and then moved to Princeton for Bruce to begin his Ph.D. at the Seminary. Since s began teaching in 1986, and Caty and John were born while they lived in Scotland. They returned to Princeton in 1991, when Bruce began teaching at the Seminary. Slowly, her d ministries. Her position here at Westerly Road is something she loves.

### **Meet the Views Interface: Table Format**

"Table" gives you an HTML table -optionally with fields as sortable columns.

| Tracy Troxel    |  |  |
|-----------------|--|--|
| Sierra McCloud  |  |  |
| Seth Henrie     |  |  |
| Rick Peterson   |  |  |
| Richard Kantzer |  |  |
| Rachel Reiss    |  |  |
| Pete Johnsen    |  |  |
| Matt Ristuccia  |  |  |
| Mary McCormack  |  |  |
| John Beeson     |  |  |

### **Meet the Views Interface: Grid Format**

"Grid" gives you divs with breaks after set numbers of cells.

For responsive designs, consider styling a list instead...

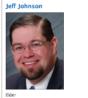

efforew up in Lubbork. TX, where he committed his life to lesus at an early age. He and his wife Erica met in the church orchestra. and were high school sweethearts, leff studied for his R.A. at Raylor University in Waro, majoring in Classics, Jeff and Frica. married and went to England, where he studied Classics at the University of Durham. After Durham, they came to Princeton in 1999, where Jeff was pursuing graduate studies in Classics with a focus on Cicero and ancient rhetoric. Quickly after arriving, Jeff and Erica discovered Westerly and began attending. In God's providence, Jeff left academia in 2004 and now works in a ational role at Deloitte. At Westerly, Jeff has led a Greek NT Bible tudy, taught 4th-6th grade Sunday School, led a small group with Erica in their home and, most recently, assisted with eadership of Men's Ministry Jeff and Frida's son Owen was horn in 2002, and daughter Emily in 2005. His hobbies include early music swimming following current events and reading newspapers and journals.

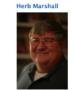

Facilities Administrator

When Herb Marshall was growing up in Bristol, Connecticut, he never imagined all the places God would take him. In 1966 he joined the U.S. Air Force and began his journey. He met his wife Sharon in 1972 in Tamna, Fiorida, where she was strumming a guitar and singing. Herb and Sharon married, and were stationed in England. While in England, Herb understood the gospel for the first time, and gave his life entirely to Christ. Shortly after, Sharon did the same, and both experienced a radical transformation. Herb's life-work follows a pattern in fixing and maintaining things. In the Air Force, he headed a flight line charged with the maintenance of fighter jets. So it was natural that when Herb retired from the Air Force in Lubbock, TX, he took a job at a nondenominational church overseeing arounds and facilities. After 11 years. Herb moved to a position in nearby Plainview, courstancing with Sharon a nizza restaurant. Herb and Sharon sought to minister joy and good news to their employer, employees, and to each customer. Plainview is where Herb and his family lived most recently before joining Westerly as Administrator of Facilities. Herb and Sharon have three grown kids and one teenager Herb's hobbies include photography, reading, walking and playing with his grandchildren. Owen and Emily Johnson

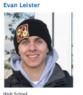

Evan bails from Minneanolis, Minnesota

and is now working towards a masters

degree in environmental engineering from

Princeton University. He was the president

of the undergraduate group through the

Maclaurin Institute which held discussions

about the intersection of Christian Faith

and Academics.

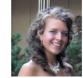

Emily Prit

Middle Sc

Emily grew up in Maryland with her five siblings. Now she is a sophomore, studying psychology at Princeton University. Her favorite part of Princeton is being a part of Manna Christian Fellowship. Her favorite bible verses are Isalah 43:1–7.

Debbie Monn

#### Christina Keddie

Executive Associate to the Senior Pasto

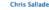

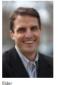

The Lord used the persistent testimony of a few high school friends to bring Chris to the place where he understood and believed the gospel at the age of 17. Months later, Chriswas an undergraduate student at Princeton and attended Westerly Road Church, After graduating in 1994, he moved to Oklahoma City where he was an algebra teacher and coach. He enjoyed working with students, but after teaching for 6 years he began to sense a call into full-time vocational ministry. So in 2000 he and his wife Danielle attended Trinity Evangelical Divinity School where they both earned Master of Divinity degrees. In 2002, both Chris and Danielle returned to Princeton to serve as campus ministers with the Princeton Evangelical Fellowship (PEF). They have been serving with PEF for the last 11 years in addition to attending and serving in Westerly Road Church. They have it children: Lydia (9), Jeremy (8), and Laura (5),

#### Finance Administrato

**Brian Dorin** 

Debble was born in Milwaukee Wisconsin and later moved to Painted Post NY, a small town in Upstate New York. She met her husband in Princeton and has lived here for the past 19 years.

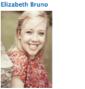

Office Assistant

Carine Toussaint

Lam so twilled to efficially be a part of the Stome HII Tamiy and tios format to efficially be a part of the Stome HII Tamiy and I gree up attending Window Chapel in Princeton Junction, a Curach that was started back in the 1970s through the vision and effort of Stome HII fat that time, Westerly Radul, During those wars at Window Chapel I was involved in youth groups in middle and high school. Lakin actively participated on the workhip starnal lef ensist: In Vications Bills Folion. My undergraduate degree is from Eastern University where I studied Communications with a concentration in Miss Media. Although Lam meet to the is job. J am nat meet to Stome HII. My parents met at a membership class in the charth back in 1974; I wouldn't be here if it seven't for Westerly/Islome HII. And I still have allow Jam.

#### **Meet the Views Interface: Jump Menu**

#### Jump Menu gives you a drop-down list.

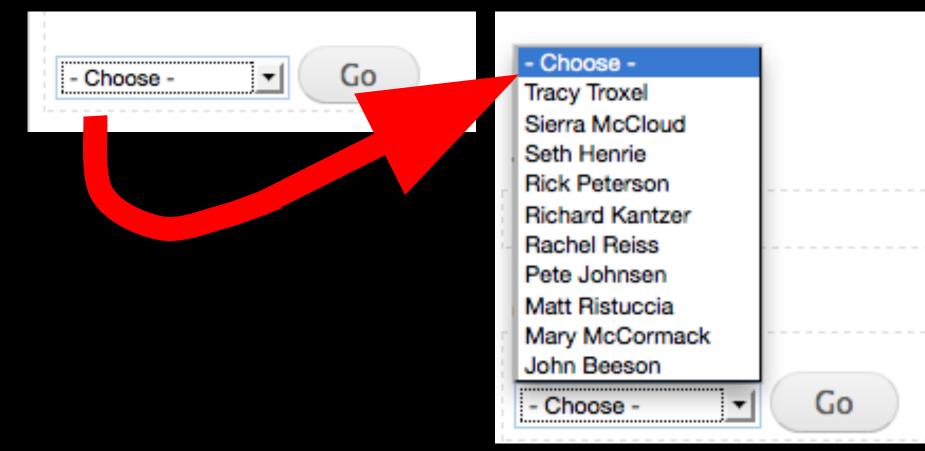

#### Page youth staff (Content) .

#### Home » Administration » Structure » Views

Modify the display(s) of your view below or add new displays.

| Page Attachment + Add                   |               |                                                           |       | edit view name                          | /description - |
|-----------------------------------------|---------------|-----------------------------------------------------------|-------|-----------------------------------------|----------------|
| Page details                            |               |                                                           |       |                                         |                |
| Display name: Page                      |               |                                                           |       | (                                       | view Page 💌    |
| TITLE                                   |               | PAGE SETTINGS                                             |       | ▼ Advanced                              |                |
| Title: Youth Staff                      |               | Path: /connect/youth/staff                                |       | CONTEXTUAL FILTERS                      | Add            |
| FORMAT                                  |               | Menu: Normal: Our Staff                                   |       | RELATIONSHIPS                           | Add            |
| Format: Unformatted list   Settings     |               | Access: Permission   View published co                    | ntent |                                         |                |
| Show: Fields   Settings                 |               | HEADER                                                    | Add   | NO RESULTS BEHAVIOR                     | Add            |
| FIELDS                                  | Add 👻         | FOOTER                                                    | Add   | EXPOSED FORM                            |                |
| Content: Title                          |               | PAGER                                                     |       | Exposed form in block: No               |                |
| Content: Edit link                      |               |                                                           |       | Exposed form style: Basic   Settings    |                |
| Content: Staff photo                    |               | Use pager: Display all items   All items<br>More link: No |       | OTHER                                   |                |
| Content: Position (title)               |               | More link: No                                             |       | Machine Name: page                      |                |
| Content: Body                           |               |                                                           |       | Comment: No comment                     |                |
| ILTER CRITERIA                          | Add -         |                                                           |       | Use AJAX: No                            |                |
| Content: Published (Yes)                |               |                                                           |       | Hide attachments in summary: No         |                |
| Content: Type (= Staff member)          |               |                                                           |       | Hide contextual links: No               |                |
| Content: Has taxonomy term (= Unas      | hamed Staff)  |                                                           |       | Use aggregation: No                     |                |
| Settings                                | namea stany j |                                                           |       | Query settings: Settings                |                |
| Content: Position (title) (!has pastor) |               |                                                           |       | Field Language: Current user's language | ge             |
| SORT CRITERIA                           | Add -         |                                                           |       | Caching: None                           |                |
| Content: Title (asc)                    |               |                                                           |       | CSS class: None                         |                |
| content. The (asc)                      |               |                                                           |       | Theme: Information                      |                |

#### **Meet the Views Interface**

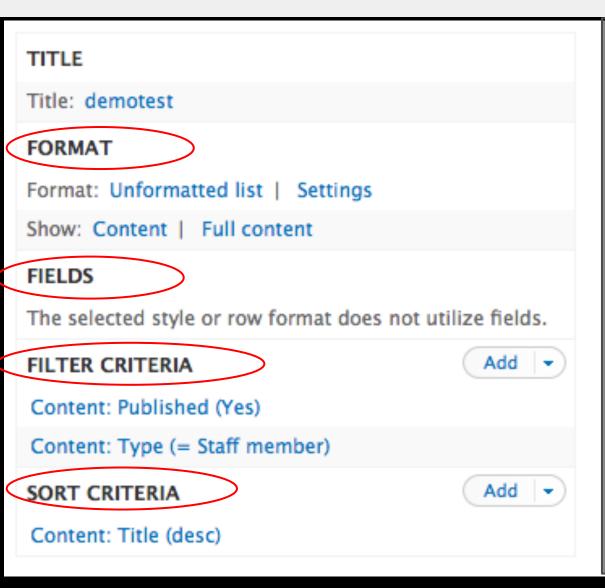

| PAGE SETTINGS                     |
|-----------------------------------|
| Path: /demotest                   |
| Menu: No menu                     |
| Access: Permission   View publish |
| HEADER                            |
| FOOTER                            |
| PAGER                             |
| Use pager: Full   Paged, 10 items |
| More link: No                     |
|                                   |

### **Meet the Views Interface**

| TITLE                                                     |       |  |  |
|-----------------------------------------------------------|-------|--|--|
| Title: demotest                                           |       |  |  |
| FORMAT                                                    |       |  |  |
| Format: Unformatted list   Settings                       |       |  |  |
| Show: Content   Full content                              |       |  |  |
| FIELDS                                                    |       |  |  |
| The selected style or row format does not utilize fields. |       |  |  |
| FILTER CRITERIA                                           | Add 💌 |  |  |
| Content: Published (Yes)                                  |       |  |  |
| Content: Type (= Staff member)                            |       |  |  |
| SORT CRITERIA                                             | Add 💌 |  |  |
| Content: Title (desc)                                     |       |  |  |

| PAGE SETTINGS                     |
|-----------------------------------|
| Path: /demotest                   |
| Menu: No menu                     |
| Access: Permission   View publish |
| HEADER                            |
| FOOTER                            |
| PAGER                             |
| Use pager: Full   Paged, 10 items |
| More link: No                     |

### **Meet the Views Interface: Format**

#### Page details

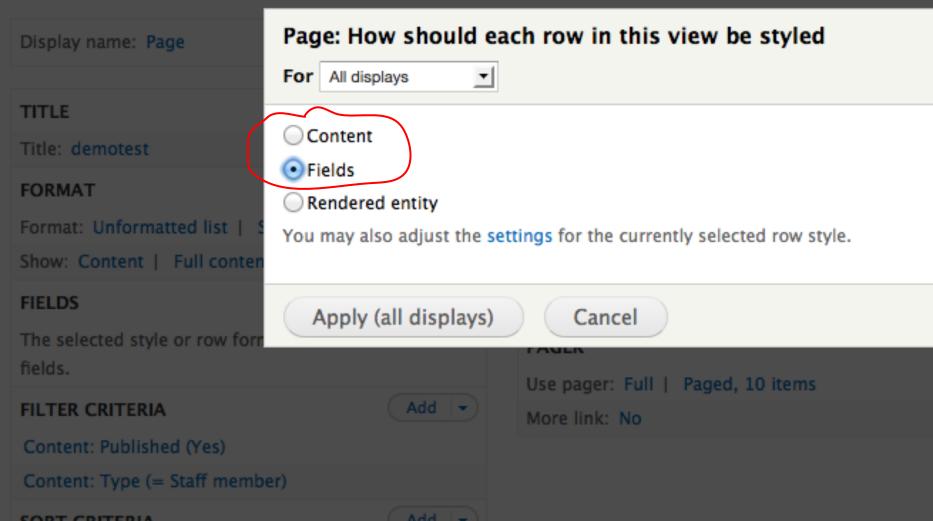

### **Meet the Views Interface: Format**

View p

10

| TITLE                          |       | PAGE SETTINGS              |
|--------------------------------|-------|----------------------------|
| Title: demotest                |       | Path: /demotest            |
| FORMAT                         |       | Menu: No menu              |
| Format: Jump menu   Settings   |       | Access: Permission   View  |
| Show: Fields   Settings        |       | HEADER                     |
| FIELDS                         | Add - | FOOTER                     |
| Content: Title                 |       | PAGER                      |
| FILTER CRITERIA                | Add - | Use pager: Full   Paged, 1 |
| Content: Published (Yes)       |       | More link: No              |
| Content: Type (= Staff member) |       |                            |
| SORT CRITERIA                  | Add - |                            |
| Content: Title (desc)          |       |                            |
|                                |       |                            |

### **Meet the Views Interface: Add Field**

#### Block emergency alerts (Content) .

| Home » Administration » Strue         | Add fields<br>For All displays                                                                                                    | 8     |
|---------------------------------------|----------------------------------------------------------------------------------------------------|-------|
| Modify the display(s) of y            | Search Filter - All -                                                                                                    | /e    |
| Displays<br>Block Block +             | Content: (Meta)Description<br>Appears in: node:article, node:page, node:bulletin, node:event, node:feature_box, node:missionary, node:media,<br>node:small_group, node:staff. Also known as: Content: Description metatag for search engines, Content: (Meta)Description. | ıme/c |
|                                       | Content: Description metatag for search engines<br>This is an alias of Content: (Meta)Description.                                                                                                    |       |
| Block details     Display name: Block | Content: Above-form teaser<br>Appears in: node:webform.                                                                                                    | clo   |
| TITLE                                 | Content: Add comment link<br>Display the standard add comment link used on regular nodes, which will only display if the viewing user has access to add<br>a comment.                                                                                                    |       |
| Title: Block front page s             | Content: Affiliation<br>Appears in: node:missionary.                                                                                                    |       |
| Format: Unformatted lis               | Content: All taxonomy terms<br>Display all taxonomy terms associated with a node from specified vocabularies.                                                                                                    |       |
| Show: Fields   Setting:<br>FIELDS     | Content: Approximate meeting time<br>Appears in: node:small_group.                                                                                                    |       |
| Content: Title                        | Content: Author uid<br>The user authoring the content. If you need more fields than the uid add the content: author relationship                                                                                                    |       |
| Content: Edit link FILTER CRITERIA    | Content: Body Appears in: node:page, node:article, node:feature_box, node:event, node:media, node:missionary, node:small_group, node:staff_node:bulletin_node:webform_Also_known as: Content: Rody_Content: One_contents of summary that will show in                     |       |

### Garbage in, Garbage Out

Title:John SmithBody:Director of Smithing555-1234 • jsmith@fakemail.com

John Smith is the lorem ipsum dolor sit amet, consectetur adipisicing elit, sed do eiusmod tempor incididunt ut labore et dolore magna aliqua.

### Garbage in, Garbage Out

Now what do after you have a zillion pages, when the designer asks you to put the contact information **AFTER** the body paragraph?

## Garbage in, Garbage Out

Now what do after you have a zillion pages, when the designer asks you to put the contact information **AFTER** the body paragraph?

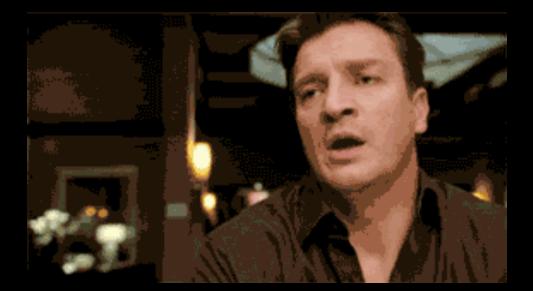

## Garbage in, Garbage Out

Name: Position: Phone: Email: Body: John Smith Director of Smithing (555) 555-1234

jsmith@fakemail.com

John Smith is the lorem ipsum dolor sit amet, consectetur adipisicing elit, sed do eiusmod tempor incididunt ut labore et dolore magna aliqua.

### Garbage in, Garbage Out

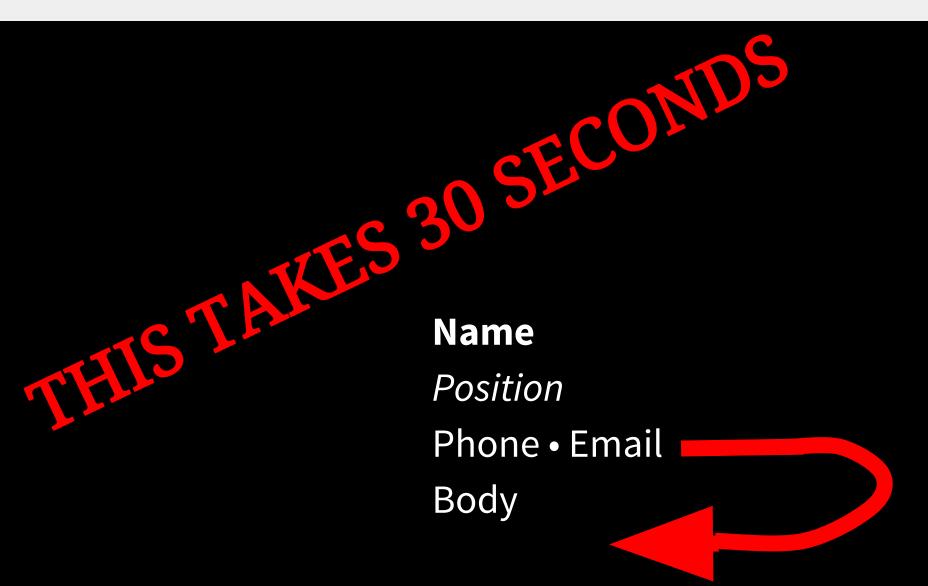

## Garbage in, Garbage Out #2

Title: John Smith Team: Smithing

Title: Jane Doe Team: Smelting

Title: John Doe Team: Smithies and Smelting

## Garbage in, Garbage Out #2

"Hey Web Developer, can I have a page that only shows people on my team? Sorry about all the typos in the database, by the way"

## Garbage in, Garbage Out #2

"Hey Web Developer, can I have a page that only shows people on my team? Sorry about all the typos in the database, by the way"

Text field = **BAD** 

Taxonomy field (or Entity Reference) = 🕒 🔍 🕻

## **Garbage in, Garbage Out: Some Questions**

- Should this be content or a user?
- Would a more precise field type help me?
  - Numeric?
  - Link?
  - Taxonomy term?
  - Email? (Module)
  - Date? (Module)
- Should this data even be in this node?
   O Entity reference module to associate nodes

### Block emergency alerts (Content) .

| Home » Administration » Strue         | Add fields<br>For All displays                                                                                                    | 8     |
|---------------------------------------|----------------------------------------------------------------------------------------------------|-------|
| Modify the display(s) of y            | Search Filter - All -                                                                                                    | /e    |
| Displays<br>Block Block +             | Content: (Meta)Description<br>Appears in: node:article, node:page, node:bulletin, node:event, node:feature_box, node:missionary, node:media,<br>node:small_group, node:staff. Also known as: Content: Description metatag for search engines, Content: (Meta)Description. | ime/c |
|                                       | Content: Description metatag for search engines<br>This is an alias of Content: (Meta)Description.                                                                                                    |       |
| Block details     Display name: Block | Content: Above-form teaser<br>Appears in: node:webform.                                                                                                    | clo   |
| TITLE                                 | Content: Add comment link<br>Display the standard add comment link used on regular nodes, which will only display if the viewing user has access to add<br>a comment.                                                                                                    |       |
| Title: Block front page s             | Content: Affiliation<br>Appears in: node:missionary.                                                                                                    |       |
| Format: Unformatted lis               | Content: All taxonomy terms<br>Display all taxonomy terms associated with a node from specified vocabularies.                                                                                                    |       |
| Show: Fields   Setting:<br>FIELDS     | Content: Approximate meeting time<br>Appears in: node:small_group.                                                                                                    |       |
| Content: Title                        | Content: Author uid<br>The user authoring the content. If you need more fields than the uid add the content: author relationship                                                                                                    |       |
| Content: Edit link FILTER CRITERIA    | Content: Body Appears in: node:page, node:article, node:feature_box, node:event, node:media, node:missionary, node:small_group, node:staff_node:bulletin_node:webform_Also_known as: Content: Rody_Content: One_contents of summary that will show in                     |       |

### 0 **Configure field: Content: Title** For All displays -The content title. Create a label Enable to create a label for this field. Exclude from display Enable to load this field as hidden. Often used to group fields, or to use as token in another field. Link this field to the original piece of content Enable to override this field's links. STYLE SETTINGS **NO RESULTS BEHAVIOR REWRITE RESULTS** MORE Apply (all displays) Cancel Remove

| Configure field: Content: Title                                                 | 6 |
|---------------------------------------------------------------------------------|---|
| For All displays                                                                |   |
| The content title.                                                              |   |
| YLE SETTINGS                                                                    |   |
| Customize field HTML                                                            |   |
| HTML element                                                                    |   |
| H3 _                                                                            |   |
| Choose the HTML element to wrap around this field, e.g. H1, H2, etc.            |   |
| Create a CSS class                                                              |   |
| CSS class                                                                       |   |
| best_class_ever                                                                 |   |
| You may use token substitutions from the rewriting section in this class.       |   |
| Customize label HTML                                                            |   |
| Customize field and label wrapper HTML                                          |   |
| Add default classes                                                             |   |
| Use default Views classes to identify the field, field label and field content. |   |
|                                                                                 |   |
|                                                                                 |   |
|                                                                                 |   |
| Apply (all displays) Cancel Remove                                              |   |

ω

| Configure | field: | Content: | Title |
|-----------|--------|----------|-------|
|-----------|--------|----------|-------|

For All displays

### NO RESULTS BEHAVIOR

No results text

Provide text to display if this field contains an empty result. You may include HTML. You may enter data from this view as per the "Replacement patterns" in the "Rewrite Results" section below.

### Count the number 0 as empty

Enable to display the "no results text" if the field contains the number 0.

Cancel

#### Hide if empty

Enable to hide this field if it is empty. Note that the field label or rewritten output may still be displayed. To hide labels, check the style or row style settings for empty fields. To hide rewritten content, check the "Hide rewriting if empty" checkbox.

### Hide rewriting if empty

Do not display rewritten content if this field is empty.

Apply (all displays)

Remove

0

### **Configure field: Content: Title**

### REWRITE RESULTS

### Rewrite the output of this field

Enable to override the output of this field with custom text or replacement tokens.

#### Text

This is my [title]. And this is some <a href="http://zombo.com">HTML</a>

The text to display for this field. You may include HTML. You may enter data from this view as per the "Replacement patterns" below.

#### Output this field as a link

If checked, this field will be made into a link. The destination must be given below.

### REPLACEMENT PATTERNS

The following tokens are available for this field. Note that due to rendering order, you cannot use fields that come after this field; if you need a field not listed here, rearrange your fields. If you would like to have the characters '[' and ']' please use the html entity codes '%5B' or '%5D' or they will get replaced with empty space.

[title] == Content: Title

### 0 **Configure field: Content: Title** For All displays -The content title. Create a label Enable to create a label for this field. Exclude from display Enable to load this field as hidden. Often used to group fields, or to use as token in another field. Link this field to the original piece of content Enable to override this field's links. STYLE SETTINGS **NO RESULTS BEHAVIOR REWRITE RESULTS** MORE Apply (all displays) Cancel Remove

### Meet the Views Interface: Column 2

| TITLE                                        |       |
|----------------------------------------------|-------|
| Title: demotest                              |       |
| FORMAT                                       |       |
| Format: Jump menu   Settings                 |       |
| Show: Fields   Settings                      |       |
| FIELDS                                       | Add 👻 |
| Content: Title                               |       |
| FILTER CRITERIA                              | Add 👻 |
| Content: Published (Yes)                     |       |
|                                              |       |
| Content: Type (= Staff member)               |       |
| Content: Type (= Staff member) SORT CRITERIA | Add 👻 |

| PAGE SETTINGS                               |     |
|---------------------------------------------|-----|
| Path: /demotest                             |     |
| Menu: No menu                               |     |
| Access: Permission   View published content |     |
| HEADER                                      | Add |
| FOOTER                                      | Add |
| PAGER                                       |     |
| Use pager: Full   Paged, 10 items           |     |
| More link: No                               |     |

### Stretch!

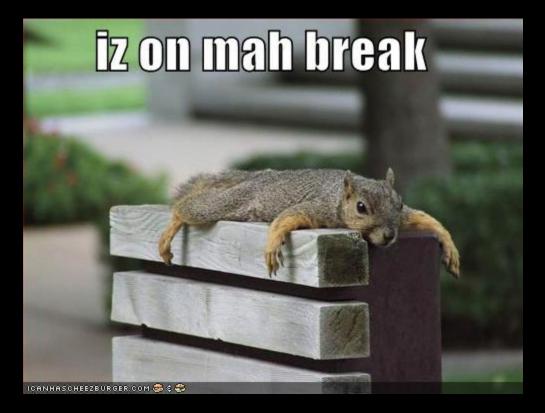

## Vote!

What do we want to see?

- 1. News list
- 2. Staff directory
- 3. Replace a node's content with a view of itself
- 4. Calendar
- 5. Podcast

### **Live Unscripted Demo Time**

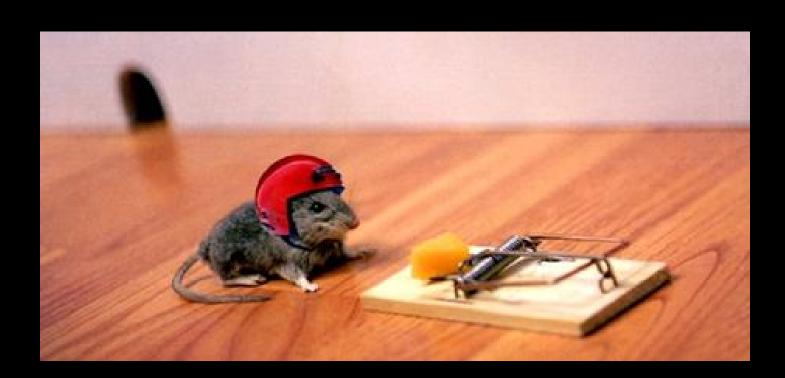

Contextual filters let you tweak your filters based on context...

Commonly used to customize how a node displays its fields (e.g., use a view AS part of the node's content display)

| Advanced                                |     |
|-----------------------------------------|-----|
| CONTEXTUAL FILTERS                      | Add |
| RELATIONSHIPS                           | Add |
| NO RESULTS BEHAVIOR                     | Add |
| EXPOSED FORM                            |     |
| Exposed form style: Basic   Settings    |     |
| OTHER                                   |     |
| Machine Name: block                     |     |
| Comment: No comment                     |     |
| Use AJAX: No                            |     |
| Hide attachments in summary: No         |     |
| Hide contextual links: No               |     |
| Use aggregation: No                     |     |
| Query settings: Settings                |     |
| Field Language: Current user's language |     |
| Caching: Content-based   Content cache  |     |
| Link display: None                      |     |
| CSS class: None                         |     |
| Theme: Information                      |     |
| Block caching: Do not cache             |     |

| Isplays                               |                                                                                                    |           |
|---------------------------------------|----------------------------------------------------------------------------------------------------|-----------|
| Block Block                           | Add contextual filters                                                                                                    | Siption - |
| • Block details                       | For All displays                                                                                                    | _         |
| Display name: Blo                     | Search nid Filter - All -                                                                                                    | ne Block  |
| TITLE<br>Title:                       | Content: Nid<br>The node ID.                                                                                                    | Add       |
| Block front page s                    | Content revision: Nid<br>The revision NID of the content revision.                                                               | Add       |
| Format: Unformat<br>Show: Fields   Se | Feeds item: Owner feed nid<br>Argument on Feed Items by the Feed they were generated from using the Node Id of the Feed<br>Node. | Add       |
| FIELDS<br>Content: Title              | Feeds log: Feed node id<br>Argument on a Feeds Source's feed_nid field.                                                          | Settings  |
| Content: Edit link                    | Feeds source: Feed node id<br>Argument on a Feeds Source's feed_nid field.                                                       |           |
| Content: Publishe                     |                                                                                                    |           |
| Content: Type (=<br>Content: When sh  | Selected: Content: Nid                                                                                                    | r: No     |
| date (today)                          | Apply (all displays) Cancel                                                                                                    |           |

| ome » Administration |                                                                                                    |              |
|----------------------|----------------------------------------------------------------------------------------------------|--------------|
| dify the display(s   | Configure contextual filter: Content: Nid                                                                                                    | 8            |
|                      | For All displays                                                                                                    |              |
| splays               |                                                                                                    |              |
| Block* Block         | The node ID.<br>This display does not have a source for contextual filters, so no contextual filter value will be available<br>unless you select 'Provide default'. | escription 🕞 |
| Block details        | WHEN THE FILTER VALUE IS NOT AVAILABLE                                                                                                    |              |
| Display name: Blo    | ○ Display all results for the specified field ► EXCEPTIONS                                                                                                    | ne Block 💌   |
|                      | • Provide default value                                                                                                    |              |
| TITLE                | Туре                                                                                                    |              |
| Title:               | Fixed value                                                                                                    | Add -        |
| Block front page s   | Content ID from URL Fixed value                                                                                                    |              |
| FORMAT               | PHP Code Raw value from URL                                                                                                    | Add          |
| Format: Unformat     | I Taxonomy term ID from URL                                                                                                    |              |
| Show: Fields   Se    | User ID from URL<br>User ID from logged in user                                                                                                    | Add          |
| FIELDS               | Display contents of "No results found"                                                                                                    |              |
| Content: Title       | O Display "Access Denied"                                                                                                    | Settings     |
| Content: Edit link   | Skip default argument for view URL                                                                                                    |              |
| FILTER CRITERIA      | Select whether to include this default argument when constructing the URL for this view. Skipping                                                                   |              |
| Content: Publishe    | default arguments is useful e.g. in the case of feeds.                                                                                                    |              |
| Content: Type (=     | WHEN THE FILTER VALUE /S AVAILABLE OR A DEFAULT IS PROVIDED                                                                                                    |              |

|                                                                                                    | HILL CH                                                                             | URCH                                                                                  |             | O Search      |
|----------------------------------------------------------------------------------------------------|-------------------------------------------------------------------------------------|---------------------------------------------------------------------------------------|-------------|---------------|
| Welcome                                                                                                    | Sundays                                                                             | Connect + Learn                                                                       | Go + Serve  | News          |
| Sundays<br>Worship Bulletins<br>Sermon Archive<br>Does Life Have a<br>Purpose?<br>Classes                                | » Download MP3<br>Topic: Explore God<br>Speaker: Pastor Mat<br>Date: Sunday, Jan. 2 | tt Ristuccia                                                                          |             | View Edit Log |
| About our Church                                                                                                    | <b>⇔</b> +                                                                          | Contact us                                                                            | Follow Us   |               |
| <u>Worship services</u> are at 9:<br><u>Get directions</u> • <u>View this</u><br><u>Learn what we believe</u> • <u>N</u> | week's bulletin                                                                     | 1025 Bunn Drive, Princeton, NJ 08540<br>info@stonehillprinceton.org<br>(609) 924-3816 | Announcemen | ts • Events   |

## **Advanced Stuff: Relationships**

Relationships let you dive through a sibling...

So if you have a contextual filter to the current node, you could display titles of all nodes **with the same keywords** as the that node. Magic!

| ➤ Advanced                              |     |
|-----------------------------------------|-----|
| CONTEXTUAL FILTERS                      | Add |
| RELATIONSHIPS                           | Add |
| NO RESULTS BEHAVIOR                     | Add |
| EXPOSED FORM                            |     |
| Exposed form style: Basic   Settings    |     |
| OTHER                                   |     |
| Machine Name: block                     |     |
| Comment: No comment                     |     |
| Use AJAX: No                            |     |
| Hide attachments in summary: No         |     |
| Hide contextual links: No               |     |
| Use aggregation: No                     |     |
| Query settings: Settings                |     |
| Field Language: Current user's language |     |
| Caching: Content-based   Content cache  |     |
| Link display: None                      |     |
| CSS class: None                         |     |
| Theme: Information                      |     |
| Block caching: Do not cache             |     |

### **Advanced Stuff: No Results**

"No Results Behavior" tells Drupal what to do with an empty view.

| ▼Advanced                               |     |
|-----------------------------------------|-----|
| CONTEXTUAL FILTERS                      | Add |
| RELATIONSHIP <del>S.</del>              | Add |
| NO RESULTS BEHAVIOR                     | Add |
| EXPOSED FORM                            |     |
| Exposed form style: Basic   Settings    |     |
| OTHER                                   |     |
| Machine Name: block                     |     |
| Comment: No comment                     |     |
| Use AJAX: No                            |     |
| Hide attachments in summary: No         |     |
| Hide contextual links: No               |     |
| Use aggregation: No                     |     |
| Query settings: Settings                |     |
| Field Language: Current user's language |     |
| Caching: Content-based   Content cache  |     |
| Link display: None                      |     |
| CSS class: None                         |     |
| Theme: Information                      |     |
| Block caching: Do not cache             |     |

## **Advanced Stuff: Exposed Form**

Lets you change the text of the submit button and expose things like sort order...

| ➤ Advanced                                           |     |
|------------------------------------------------------|-----|
| CONTEXTUAL FILTERS                                   | Add |
| RELATIONSHIPS                                        | Add |
| NO RESULTS BEHAVIOR                                  | Add |
| EXPOSED FORM<br>Exposed form style: Basic   Settings |     |
| OTHER                                                |     |
| Machine Name: block                                  |     |
| Comment: No comment                                  |     |
| Use AJAX: No                                         |     |
| Hide attachments in summary: No                      |     |
| Hide contextual links: No                            |     |
| Use aggregation: No                                  |     |
| Query settings: Settings                             |     |
| Field Language: Current user's language              |     |
| Caching: Content-based   Content cache               |     |
| Link display: None                                   |     |
| CSS class: None                                      |     |
| Theme: Information                                   |     |
| Block caching: Do not cache                          |     |

### **Advanced Stuff: Use AJAX**

AJAX with Views is... complicated.

Test it. You lose the ability to bookmark the query, and it can make exposed forms act unpredictably.

| ▼ Advanced                              |     |
|-----------------------------------------|-----|
| CONTEXTUAL FILTERS                      | Add |
| RELATIONSHIPS                           | Add |
| NO RESULTS BEHAVIOR                     | Add |
| EXPOSED FORM                            |     |
| Exposed form style: Basic   Settings    |     |
| OTHER                                   |     |
| Machine Name: block                     |     |
| Comment: No comment                     |     |
| Use AJAX: No                            |     |
| Hide attachments in summary: No         |     |
| Hide contextual links: No               |     |
| Use aggregation: No                     |     |
| Query settings: Settings                |     |
| Field Language: Current user's language |     |
| Caching: Content-based   Content cache  |     |
| Link display: None                      |     |
| CSS class: None                         |     |
| Theme: Information                      |     |
| Block caching: Do not cache             |     |

## **Advanced Stuff: Use Aggregation**

Aggregation lets you add up fields. So you could show the SUM of all the rows in the result instead of the individual value.

| ▼ Advanced                              |     |
|-----------------------------------------|-----|
| CONTEXTUAL FILTERS                      | Add |
| RELATIONSHIPS                           | Add |
| NO RESULTS BEHAVIOR                     | Add |
| EXPOSED FORM                            |     |
| Exposed form style: Basic   Settings    |     |
| OTHER                                   |     |
| Machine Name: block                     |     |
| Comment: No comment                     |     |
| Use AJAX: No                            |     |
| Hide attachments in summary: No         |     |
| Hide contextual links: No               |     |
| Use aggregation: No                     |     |
| Query settings: Settings                |     |
| Field Language: Current user's language |     |
| Caching: Content-based   Content cache  |     |
| Link display: None                      |     |
| CSS class: None                         |     |
| Theme: Information                      |     |
| Block caching: Do not cache             |     |

## **Advanced Stuff: Caching**

Views comes with a basic time-based cache (hours).

Many helper modules offer other options, but small sites can ignore this...

"Views Content Cache" is my favorite...

| ▼ Advanced                              |   |
|-----------------------------------------|---|
| CONTEXTUAL FILTERS Add                  | ) |
| RELATIONSHIPS                           | ) |
| NO RESULTS BEHAVIOR Add                 | ) |
| EXPOSED FORM                            |   |
| Exposed form style: Basic   Settings    |   |
| OTHER                                   |   |
| Machine Name: block                     |   |
| Comment: No comment                     |   |
| Use AJAX: No                            |   |
| Hide attachments in summary: No         |   |
| Hide contextual links: No               |   |
| Use aggregation: No                     |   |
| Query settings: Settings                |   |
| Field Language: Current user's language |   |
| Caching: Content-based   Content cache  |   |
| Link display: None                      |   |
| CSS class: None                         |   |
| Theme: Information                      |   |
| Block caching: Do not cache             |   |

### **Advanced Stuff: CSS Class**

# Give your view a custom class.

| <ul> <li>Advanced</li> </ul>            |     |
|-----------------------------------------|-----|
| CONTEXTUAL FILTERS                      | Add |
| RELATIONSHIPS                           | Add |
| NO RESULTS BEHAVIOR                     | Add |
| EXPOSED FORM                            |     |
| Exposed form style: Basic   Settings    |     |
| OTHER                                   |     |
| Machine Name: block                     |     |
| Comment: No comment                     |     |
| Use AJAX: No                            |     |
| Hide attachments in summary: No         |     |
| Hide contextual links: No               |     |
| Use aggregation: No                     |     |
| Query settings: Settings                |     |
| Field Language: Current user's language |     |
| Caching: Content-based   Content cache  |     |
| Link display: None                      |     |
| CSS class: None                         |     |
| Theme: Information                      |     |
| Block caching: Do not cache             |     |

## **Advanced Stuff: Theme Information**

This gives you PHP to copy and tweak in a TPL file to theme your view.

### THAT IS ANOTHER TALK.

| <ul> <li>Advanced</li> </ul>            |     |
|-----------------------------------------|-----|
| CONTEXTUAL FILTERS                      | Add |
| RELATIONSHIPS                           | Add |
| NO RESULTS BEHAVIOR                     | Add |
| EXPOSED FORM                            |     |
| Exposed form style: Basic   Settings    |     |
| OTHER                                   |     |
| Machine Name: block                     |     |
| Comment: No comment                     |     |
| Use AJAX: No                            |     |
| Hide attachments in summary: No         |     |
| Hide contextual links: No               |     |
| Use aggregation: No                     |     |
| Query settings: Settings                |     |
| Field Language: Current user's language |     |
| Caching: Content-based   Content cache  |     |
| Link display: None                      |     |
| CSS class: None                         |     |
| Theme: Information                      |     |
|                                         |     |

## **Viewing Your Friend's Nodes**

A final note: the Feeds module lets you ingest an RSS feed and populate a content type with its contents.

Once you do that, you *can* write views against and view your friend's Nodes. Google "Drupal Feeds Module" to read all about it.

### **More to Explore**

**8,000+** D7 modules mention views. Some top ones are at: drupal.org/documentation/modules/views/add-ons

Some that saved my bacon on my last few projects:

- **Better Exposed Filters**: *expose checkboxes for multiselect*
- **Draggable Views**: drag rows to rearrange
- **Full Calendar:** *pretty calendars with draggable events*
- Views Bulk Operations: batch edit content
- Views Field View: embed a view in another view
- **File Field Podcaster:** *create feeds iTunes can parse*

I'm at jjameson@princeton.edu. Ping me.